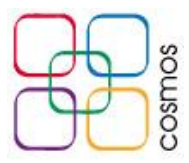

## **Configuración de correo en dispositivos Android**

En el menú de aplicaciones del dispositivo Android, ubicar la aplicación nativa para **Correo electrónico**:

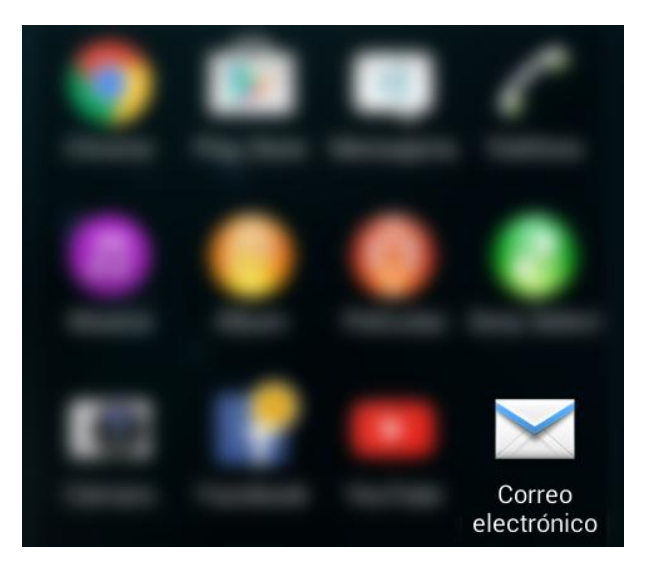

Una vez dentro de la misma, ingresar la **dirección de correo electrónico** a configurar y su respectiva **contraseña**, y seleccionar el botón **Configuración manual** como se muestra en la imagen:

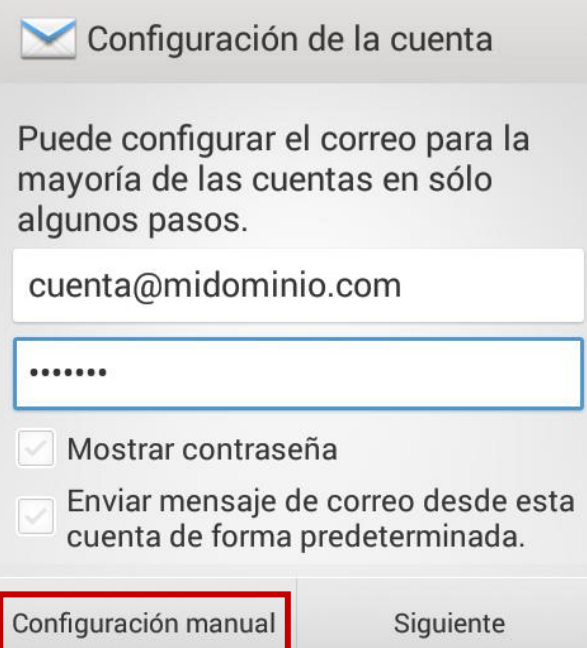

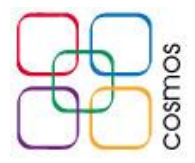

En el siguiente menú, seleccionar el tipo de cuenta **IMAP**:

r.

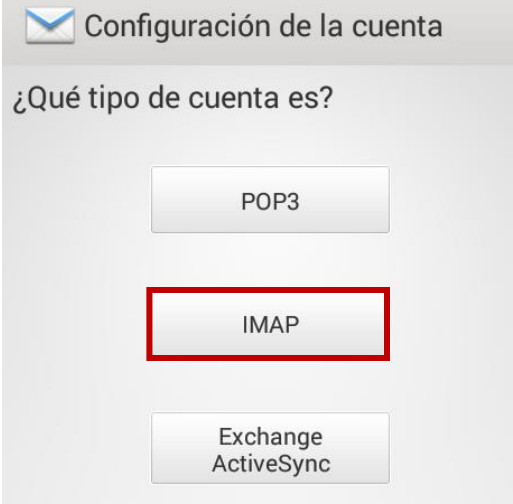

En **Ajustes entrantes**, ingresar los siguientes parámetros:

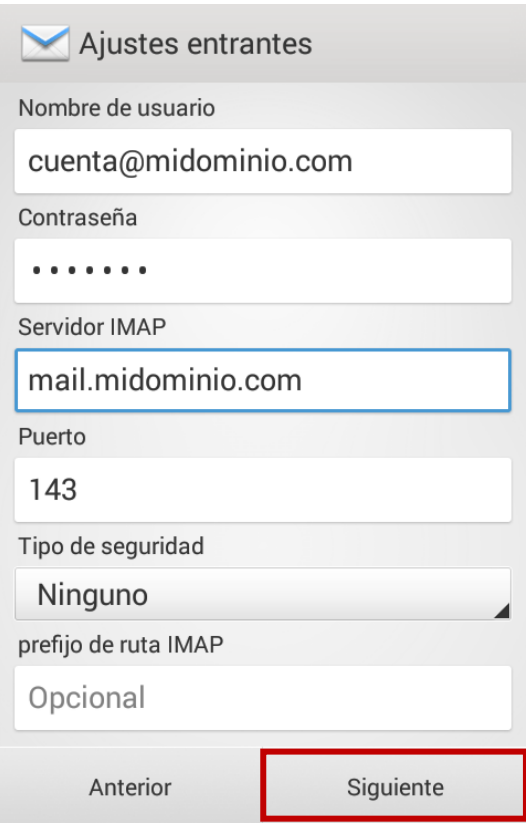

**Nombre de usuario:** Dirección de correo electrónico **Contraseña:** Clave asignada al buzón **Servidor IMAP:** mail.**midominio**.com **Puerto:** 143 **Tipo de seguridad:** Ninguno **Prefijo de ruta IMAP:** Vacío

Seleccionar **Siguiente**.

En el nuevo menú de **Ajustes salientes**, se ingresan los siguientes parámetros:

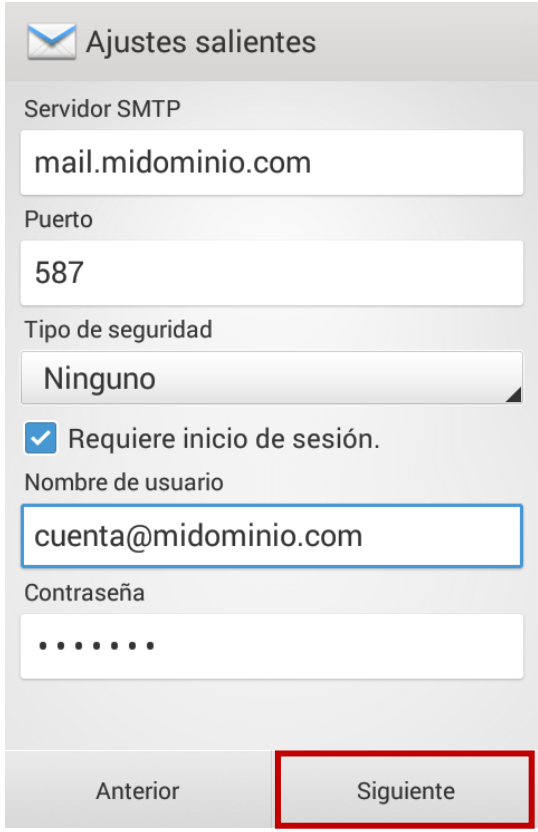

**Servidor SMTP:** mail.**midominio**.com **Puerto:** 587 **Tipo de seguridad:** Ninguno **Requiere inicio de sesión:** Marcar casilla **Nombre de usuario:** Dirección de correo electrónico **Contraseña:** Clave asignada al buzón

*Donde en "mail.midominio.com", "midominio" se debe reemplazar por el dominio de la cuenta que desees configurar en el móvil..*

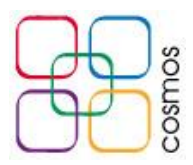

## Seleccionar **Siguiente.**

Los siguientes parámetros se modifican según la frecuencia en la que desees sincronizar la recepción de mails:

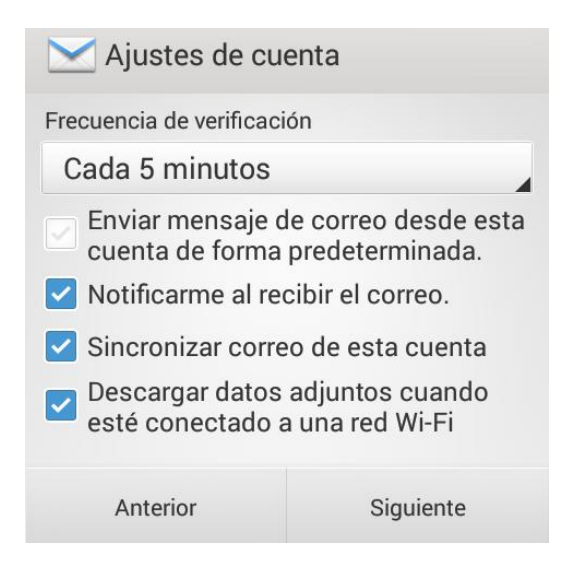

**Frecuencia de verificación:** Tiempo de búsqueda para nuevos correos.

**Enviar mensaje de correo desde esta cuenta de forma predeterminada:** Se habilita si se tiene más de un buzón configurado.

**Notificarme al recibir el correo:** Indica si se recibieron nuevos mails.

**Sincronizar correo de esta cuenta:** Sincronizará los mails nuevos y existentes en el buzón desde el servidor.

**Descargar datos adjuntos cuando esté conectado a una red Wi-Fi:** Se recomienda activar para descargar adjuntos de los mails al conectarse en red Wi-Fi y evitar gastar datos.

Finalmente se le asigna nombre a la cuenta; el primero será para identificarla en el celular, y el segundo será el que se mostrará al enviar los correos:

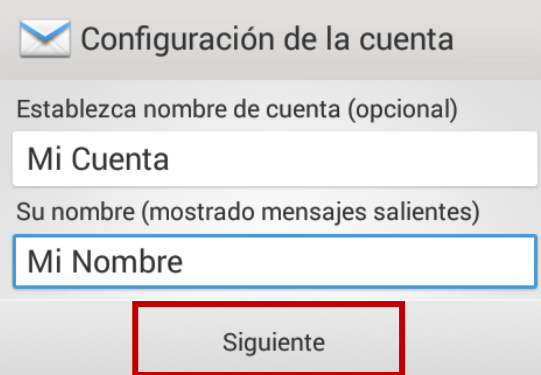

Establecida esta configuración, se selecciona **Siguiente**, y la cuenta estará lista para su uso.